dr hab. Krzysztof Hełminiak Centrum Astronomicznie im. M. Kopernika PAN ul. Rabiańska 8, 87-100 Toruń [xysiek@ncac.torun.pl](mailto:xysiek@ncac.torun.pl)

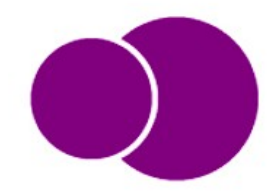

#### **OPIS ZAMÓWIENIA:**

Zamówienie dotyczy uruchomienia na istniejącym już, dedykowanym serwerze bazy danych i katalogu o nazwie roboczej Toruń Set of Eclipsing Binaries with an Open On-Line Archive (TSEBOOLA), który ma być zbiorem informacji na temat obiektów (gwiazdowych układów podwójnych) badanych w ramach projektu naukowego, wraz z zestawem usług obliczeniowych, obsługiwanych z poziomu przeglądarki. W tym celu sieć komputerowa Centrum Astronomicznego im. M. Kopernika (CAMK) PAN w Toruniu została wyposażona w dedykowany serwer.

# **1. Baza danych**

Baza TSEBOOLA ma przede wszystkim zawierać informacje o konkretnych układach podwójnych i być stworzona w SQL. Oprócz tego, powinna istnieć osobna baza danych użytkowników TSEBOOLi i powiązanych serwisów, stworzona w Mongo. Baza TSEBOOLA ma być widoczna publicznie tylko do odczytu, natomiast zarejestrowani i zalogowani użytkownicy mają mieć możliwość dodawania i edycji rekordów oraz korzystania z usług obliczeniowych. Przewidziane są trzy poziomy: dostęp otwarty dla wszystkich bez logowania (all), dostęp dla wszystkich zarejestrowanych użytkowników (users), dostęp priorytetowy dla jednego lub kilku wybranych użytkowników (owner, group).

Dla każdego obiektu podane mają być:

- Podstawowe informacje literaturowe dostępne ze źródeł kwerendowalnych (nazwa, położenie na niebie, jasności, itp). Nie muszą być zapisywane w bazie.
- Jedna lub więcej krzywych blasku i prędkości radialnych, tzn. tabele z następującymi kolumnami: czas pomiaru, wartość pomiaru, błąd pomiaru, źródło pomiaru. Tabele mają być przechowywane na lokalnym serwerze i dostępne do ściągnięcia przez użytkownika w formie tekstowej (plain text ascii).
- Model układu, bedacy zbiorem kilkunastu lub kilkudziesięciu parametrów fizycznych (w postaci liczb) wraz z ich niepewnościami (błędami).
- Modelowe krzywe blasku i prędkości radialnych, tzn. tabele z następującymi kolumnami: czas pomiaru, wartość modelowa, różnica między wartością zmierzoną a modelową. Tabele mają być przechowywane na lokalnym serwerze i dostępne do ściągnięcia w formie tekstowej (plain text ascii).
- Graficzna, interaktywna reprezentacja krzywych blasku i prędkości radialnych w postaci wykresów, z możliwością zbliżania/oddalania, zapisu do pliku graficznego (.png) i odczytu wartości przypisanych danemu punktowi (czas, pomiar, błąd) np. poprzez najechanie kursorem.
- Zestaw obserwacji spektroskopowych w postaci plików .fits, dostępnych do ściągnięcia.
- Odnośniki do odpowiedniej publikacji, jeśli dane źródło zostało opisane w recenzowanym czasopiśmie.

Przykładowy, prosty schemat strony startowej: <https://app.moqups.com/1Fa1ff6Ue7/view/page/ad64222d5>

Przykład strony dla pojedynczego obiektu: <https://app.moqups.com/1Fa1ff6Ue7/view/page/a493423e7> Do stworzenia interfejsu preferowane jest wykorzystanie Angular, Vue lub React. TSEBOOLA powinna wykorzystywać tylko i wyłącznie infrastrukturę komputerową sieci CAMK Toruń, w szczególności bez korzystania z chmur.

**Przekazanie wstępnej wersji do użytku wewnętrznego i testów powinno nastąpić nie później niż koniec lipca 2020. Publiczne udostępnienie bazy danych gotowej do edycji, wraz z usługą rejestracji/logowania i zabezpieczeniami powinno nastąpić nie później niż koniec października 2020.**

# **2. Serwisy obliczeniowe**

Dostępne serwisy obliczeniowe mają mieć postać przyjaznych interface'ów graficznych, z możliwością obsługi w oknie przeglądarki (MS Edge, Firefox, Chrome, Safari), komunikujących się z gotowymi już programami (tzn. tworzenie i wysyłanie plików startowych dla tych programów, uruchamianie programów, wyświetlanie wyników w oknie przeglądarki i możliwość ich zapisu). Interfejsy powinny być przygotowane w Angular, Vue lub React, w podobnym stylu graficznym jak UI bazy danych. Same obliczenia mogą być prowadzone nie na serwerze, a na innej maszynie podłączonej fizycznie do tej samej sieci, pracującej na systemie operacyjnym Linux. Serwisy powinny pracować w oparciu o środowisko Jupyter notebook i język Python. Wszystkie serwisy obliczeniowe powinny wykorzystywać tylko i wyłącznie infrastrukturę komputerową sieci CAMK Toruń, w szczególności bez korzystania z chmur.

W ramach dostępnych usług obliczeniowych, TSEBOOLA powinna oferować przynajmniej dwa z niżej wymienionych serwisów:

# V2FIT

Dopasowywanie krzywych prędkości radialnych do danych wysłanych przez użytkownika (w postaci tabeli: czas, wartość, błąd) lub pobranych z głównej bazy danych. Preferowane jest wykorzystanie istniejącego kodu V2FIT (język Fortran 77). Kod ten nie jest dostępny publicznie. Serwis ma mieć interfejs z możliwością podania danych i ustawienia odpowiednich opcji, a następnie ma tworzyć odpowiednie pliki konfiguracyjne i wsadowe i uruchamiać program. Kod zwraca wartości dopasowanych parametrów z błędami (również do pliku tekstowego), oraz dwa rodzaje plików wyjściowych (tekstowe). Serwis ma wczytywać wyniki i wyświetlać je w interfejsie jako wartości liczbowe, tabele i wykres.

Przykładowy interfejs programu: <https://app.moqups.com/1Fa1ff6Ue7/view/page/ab7491083>

Przykłady plików wsadowych (konfiguracyjny i przykładowe dane) oraz wyjściowych (zwracane parametry, dane i krzywe modelowe) stanowią załączniki 1 do 5 tego dokumentu.

#### **JKTFROP**

Dopasowanie krzywych blasku do danych wysłanych przez użytkownika (w postaci tabeli: czas, wartość, błąd) lub pobranych z głównej bazy danych. Preferowane wykorzystanie istniejącego kodu JKTEBOP<sup>[1](#page-1-0)</sup> (Fortran 77). Kod jest dostępny publicznie wraz z przykładowymi plikami wsadowymi, konfiguracyjnymi i wyjściowymi<sup>[2](#page-1-1)</sup>. Serwis ma mieć interfejs z możliwością podania danych i ustawienia odpowiednich opcji, a następnie ma tworzyć odpowiednie pliki konfiguracyjne i wsadowe i uruchamiać program. Po zakończeniu, serwis ma wczytywać wyniki i wyświetlać je w

<span id="page-1-0"></span><sup>1</sup><https://www.astro.keele.ac.uk/~jkt/codes/jktebop.html>

<span id="page-1-1"></span><sup>2</sup> <https://www.astro.keele.ac.uk/~jkt/codes/jktebop-v34.tgz>

interfejsie jako wartości liczbowe, tabele i wykres. Interfejs może być zbliżony do przykładu pokazanego dla V2FIT.

#### iSpec

Analiza widm gwiazdowych wysłanych przez użytkownika (w postaci tabeli: długość fali, strumień; lub w postaci plików .fits). Preferowane wykorzystanie istniejącego kodu iSpec (Python). Kod jest dostępny publicznie<sup>[3](#page-2-0)</sup> i posiada zarówno GUI jak i scripter. Interfejs, który ma być przygotowany, może opierać się na już istniejącym GUI<sup>[4](#page-2-1)</sup>. Kod iSpec jest rozbudowanym narzędziem, z wieloma opcjami i funkcjonalnościami. Dlatego, w razie wyboru tego serwisu do zaprogramowania, nie będzie wymagane jego pełne uruchomienie, jedynie wybranych części (do uzgodnienia) pozwalających na wykorzystanie podstawowych funkcji i możliwości programu.

# RV calculator

Wyznaczanie prędkości radialnych (RV) gwiazd przy wykorzystaniu przynajmniej jednej z następujących metod matematycznych:

- jednowymiarowa funkcja korelacji wzajemnej (1D CCF) [https://ui.adsabs.harvard.edu/abs/1979AJ.....84.1511T](https://ui.adsabs.harvard.edu/abs/1979AJ.....84.1511T/abstract)
- TODCOR [https://ui.adsabs.harvard.edu/abs/1994ApJ...420..806Z](https://ui.adsabs.harvard.edu/abs/1994ApJ...420..806Z/abstract) Program wykorzystujący tę metodę już istnieje (Fortran 77) i jest obecnie używany. W przypadku wyboru tej metody preferowane jest wykorzystanie tego właśnie kodu.
- funkcia poszerzenia (BF) [https://ui.adsabs.harvard.edu/abs/2002AJ....124.1746R](https://ui.adsabs.harvard.edu/abs/2002AJ....124.1746R/abstract)
- *Improved Least-Squares Deconvolution* (iLSD) [https://ui.adsabs.harvard.edu/abs/2013A%26A...560A..37T](https://ui.adsabs.harvard.edu/abs/2013A%26A...560A..37T/abstract)

Danymi wejściowymi ma być widmo gwiazdy wysłane przez użytkownika (w postaci tabeli: długość fali, strumień; lub w postaci plików .fits), oraz wybrane widma wzorcowe, przechowywane na lokalnym serwerze (w postaci plików tekstowych lub .fits). Sugerowane jest wykorzystanie istniejącego już kodu (Fortran 77 / Python), ale dozwolone będzie własne zaimplementowanie jednej lub więcej z wymienionych metod. Serwis ma mieć interfejs z możliwością podania danych i ustawienia odpowiednich opcji, a następnie ma tworzyć odpowiedni plik konfiguracyjny i uruchamiać program. Interfejs może przypominać ten pokazany dla V2FIT, ale w zależności od wybranej metody różnice mogą być znaczne. Po zakończeniu obliczeń, serwis ma wczytywać wyniki i wyświetlać je w interfejsie jako wartości liczbowe i wykres.

Przykłady plików konfiguracyjnego i wyjściowych dla metody TODCOR stanowią Załącznik 6-8 tego dokumentu. Graficzna reprezentacja wyników pokazana jest na Rysunku 1.

**Uruchomienie wybranych dwóch serwisów obliczeniowych powinno nastąpić nie później niż do końca grudnia 2020 i stanowić będzie zakończenie zadania.**

<span id="page-2-0"></span><sup>3</sup><https://www.blancocuaresma.com/s/iSpec>

<span id="page-2-1"></span><sup>4</sup> <https://www.blancocuaresma.com/s/iSpec/manual/introduction>oraz http://obswww.unige.ch/~sblancoc/data/iSpec/iSpec\_Users\_Manual\_v20150728.pdf

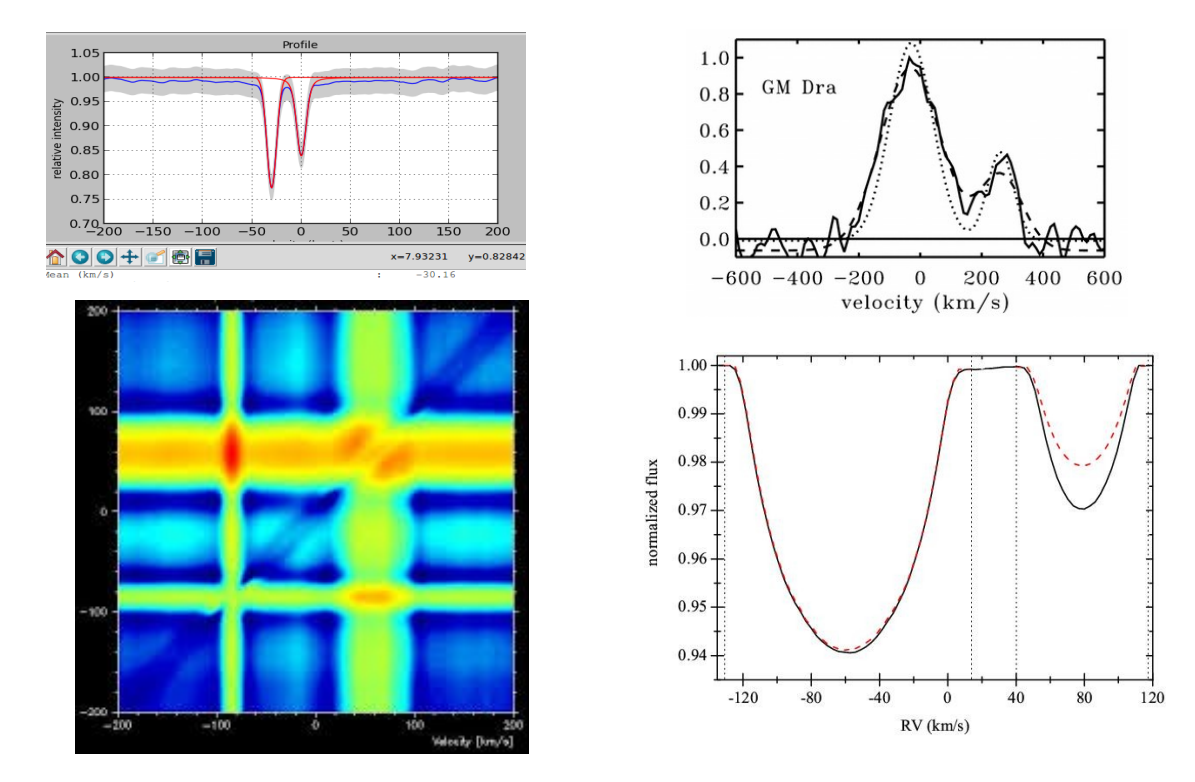

Rysunek1: Graficzna reprezentacja wyników obliczenia CCF (lewo góra), BF (prawo góra), TODCOR (lew dół) i iLSD (lewo dół).

Przykład pliku konfiguracyjnego dla programu V2FIT. Pierwsze linie to ustawienia ogólne (model i nazwy plików z pomiarami, poziom tolerancji dopasowania, forma liczenia niepewności). Za komendą PARAMS zaczynają się wartości startowe szukanych parametrów, w następującym formacie: flaga dopasowania (1 = dopasowywać, 0 = trzymać stałą wartość), ID parametru, wartość startowa, błąd względny. Symbol "#" oznacza linię nie brana pod uwagę przez program.

```
SB1 [input file 1]
SB2 [input file 2]
#CIRCPL
TOL 1.0d-10
BSTRAP 1000
#MCARLO 1000
PARAMS
0 PERIOD 6.7286092517d0 2.9d-8
1 TP 4953.5881745d0 14.6d-2
0 ECC 0.0d0 0.0d0
0 OMEGA 0.0d0 0.0
0 SOMDOT 0.0 0.0
0 INC 84.887 0.004d0
1 V01 17.7d0 0.0
1 K1 65.0d0 0.0
0 V02 0.0d0 0.0
1 K2 78.0d0 0.0
0 V11 0.0d0 0.0
0 V12 0.0d0 0.0
0 V21 0.0d0 0.0
0 V22 0.0d0 0.0
#--------------if CIRCPL uncommented
#0 PLPER 77.025 0.129
#1 PLK 0.1 0.0
#1 PLTP 5430.0 0.0
#0 PLECC 0.0 0.0
#0 PLOM 0.0 0.0
```
Przykład pliku wsadowego z pomiarami prędkości radialnych dla programu V2FIT. Znaczenie kolumn: 1 – czas, 2 – pomiar, 3 – niepewność pomiaru. Kolumny rozseparowane spacjami lub tabulatorami. Symbol "#" oznacza linię nie brana pod uwagę przez program. Komendy "EFAC" i "EQUAD" to modyfikatory niepewnosci, komenda "JUMP 1 1" dodaje dodatkowy parametr do dopasowania. W iterfejsie powinna być możliwość definiowania położenia i wartości tych komend, jak również edycji samych wartości pomiarów i niepewności, wyboru linii do wczytania, dodawania i usuwania linii.

W przypadku modelu SB2 generowane mają być dwa takie pliki. Nie muszą one posiadać jednakowej ilości linii, ani tych samych wartości w kolumnie 1.

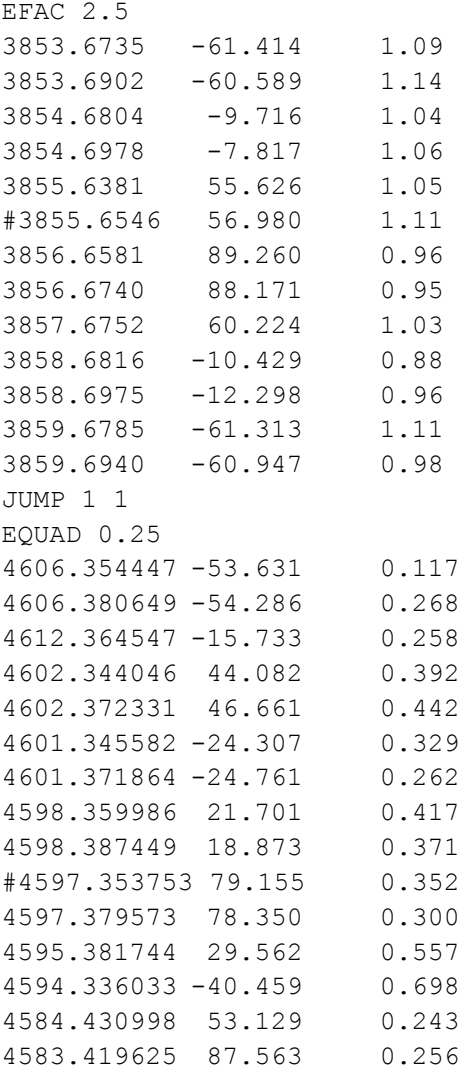

Przykład pliku wyjściowego z pomiarami prędkości radialnych dla programu V2FIT. Znaczenie kolumn: 1 – czas, 2 – pomiar, 3 – zmodyfikowana niepewność pomiaru, 4 – rezydua dopasowania (różnica wartości zmierzonej i modelowej), 5 – faza orbitalna, 6 – kolumna nieaktywna, 7 – oryginalna niepewność pomiaru. Kolumny rozseparowane spacjami. Do stworzenia wykresów serwis powinien wczytać kolumny 1 do 5.

W przypadku modelu SB2 generowane są dwa takie pliki. Nie muszą one posiadać jednakowej ilości linii, ani tych samych wartości w kolumnie 1.

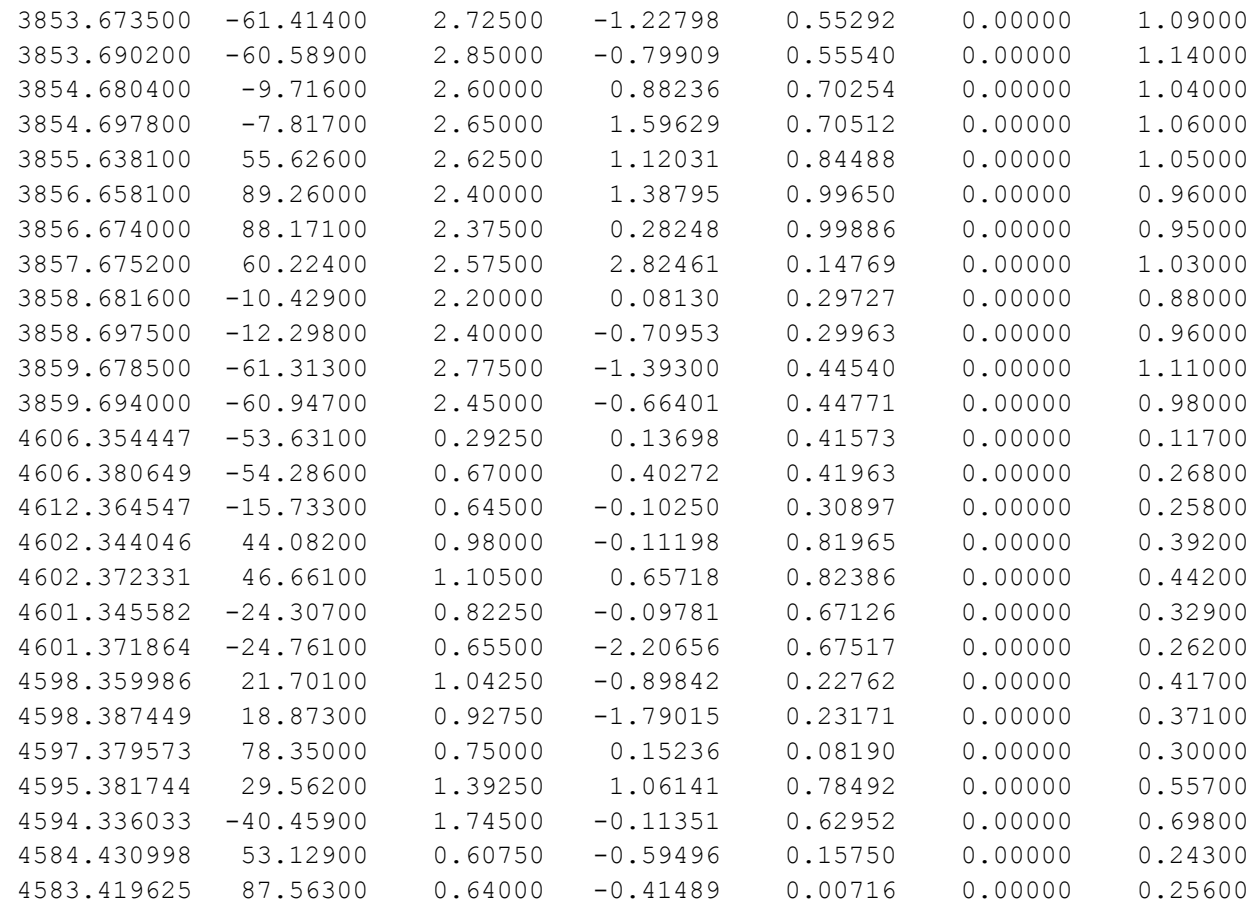

Przykład pliku wyjściowego z wartościami dopasowanych parametrów z programu V2FIT.

```
 Pre-fit Parameters: 
 Period [days] = 6.72860925170000 
 Tp [MJD] = 4953.58817450000 
Ecc = 0.000000000000000E+000 omega [deg] = 0.000000000000000E+000
 Inclination [deg] = 84.8870000000000 
 V01 [km/s] = 17.7000000000000 
 K1 [km/s] = 65.0000000000000 
V02 [km/s] = 0.000000000000000E+000
K2 [km/s] = 78.0000000000000V11 [km/s/d] = 0.000000000000000E+000V12 [km/s/d] = 0.000000000000000E+000
 V21 [km/s/d/d] = 0.000000000000000E+000
V22 [km/s/d/d] = 0.000000000000000E+000
SOMDot [deg/d] = 0.000000000000000E+000RV1 NObs = 36
 RV1 RMS = 13.1024690414372 
 RV1 Chi^2 = 96395.6098270706 
RV2 \text{ NObs} = 36 RV2 RMS = 10.0756091111447 
 RV2 Chi^2 = 19089.1085622407 
Chi^2/DOF = 1804.44872483299NObs = 72DOF = 64 ok
 -------------------------------------------------------
 MINPACK info: 
 algorithm estimates that the relative error in the sum of squares is at most to
 l and that the relative error between x and the solution is at most tol
 notes: 
 tol = 1.000000000000000E-010
 fvec is an output array of length NObs which contains the model function
 evaluated at the parameter vector x
 x is the parameter vector
 fcn is the name of the subroutine which calculates the model function
 -------------------------------------------------------
RV1 NObs = 36
 RV1 RMS = 0.993573268025470 
 RV1 Chi^2 = 30.3283915653110 
RV2 NObs = 36
 RV2 RMS = 1.17016626849278 
 RV2 Chi^2 = 37.1976301128527 
Chi^2/DoF = 1.05509408872131NObs = 72DoF = 64
```
Post-fit Parameters:

```
 Period (assumed) [days] = 6.72860925170000 
 Tp [MJD] = 4953.444955988491 +/- 0.1010110431891618E-02
Ecc (assumed) = 0.00000000000000E+000omega (assumed) [deq] = 0.00000000000000E+000Inclination (assumed) [deq] = 84.8870000000000 V01 [km/s] = 11.7676059402338 +/- 0.522349141156110 
K1 [km/s] = 76.1228561277169 +/- 0.151005609043395V02 (assumed) [km/s] = 0.00000000000000E+000K2 [km/s] = 78.8017435318653 +/- 0.182649760650746V11 (assumed) [km/s/d] = 0.00000000000000E+000 V12 (assumed) [km/s/d] = 0.000000000000000E+000
V21 (assumed) [km/s/d/d] = 0.00000000000000E+000V22 (assumed) [km/s/d/d] = 0.00000000000000E+000SOmDot (assumed) [deg/d] = 0.000000000000000E+000JumpRV1 [km/s] = 0.164490474861765 +/- 0.543886527633881
 JumpRV2 [km/s] = 0.253899776264858 +/- 0.549958390589577 
 JumpRV1 [km/s] = 0.829457985949952 +/- 0.537059313140835 
JumpRV2 [km/s] = 0.650875842486974 +/- 0.542025715678800 Binary Parameters:
a1*sin(i) [km] = 7043268.70251915 +/- 13971.7968333900
a1 [AU] = 4.726943448117965E-002 +/- 9.376881145597414E-005a2*sin(i) [km] = 7291132.81023937 +/- 16899.6725590055
a2 [AU] = 4.893292294015698E-002 +/- 1.134186410488048E-004
a12 [AU] = 9.620235742133663E-002 +/- 1.471610618989400E-004
a12 [RSun] = 20.6923109808751 +/- 3.165309602291831E-002
 Sem. axis [mas] = 0.000000000000000E+000 +/- 0.000000000000000E+000
M1 [MSun] = 1.33450075517184 +/- 7.085866222161532E-003
 M1 sin3i [MSun] = 1.31863360565681 +/- 6.680007839556661E-003
R1 [RSun, ZAMS] = 1.23368432668757Theta1 [mas, ZAMS] = 0.00000000000000E+000M2 [MSun] = 1.28913402718300 +/- 6.257247621223937E-003
M2 sin3i [MSun] = 1.27380628587229 +/- 5.841368814180905E-003
R2 [RSum, ZAMS] = 1.20543370886122Theta2 [mas, ZAMS] = 0.000000000000000E+000
om1 = NaNom2 = NaN
\sin 2i = 0.000000000000000E+000
```
Fragment przykładowego pliku wyjściowego z programu V2FIT z modelową krzywą RV. Znaczenie kolumn: 1 – czas, 2 do 4 – nieistotne, 5 – faza orbitalna, 6 – faza orbitalna zmodyfikowana, 7 – modelowa wartość prędkości, 8 – nieistotna. Kolumny rozseparowane spacjami. Cały plik ma 2000 linii (~154 kB). Do stworzenia wykresów serwis powinien wczytać kolumny 1, 6 i 7.

W przypadku modelu SB2 generowane są dwa takie pliki. Oba jednakowej długości.

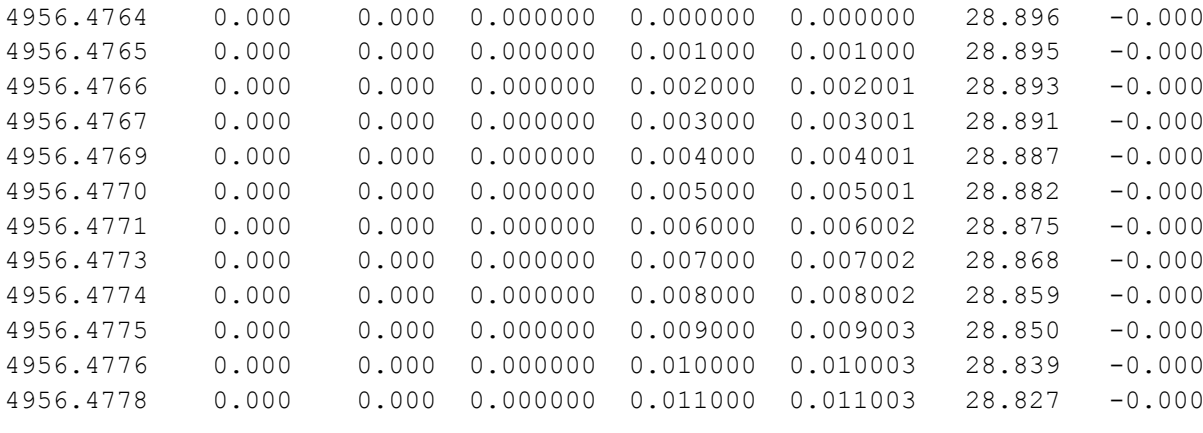

...

Przykład pliku konfiguracyjnego dla programu wykorzystującego metodę TODCOR. Pliki template 1 i template 2 mogą być takie same. Program tworzy dwa pliki wynikowe output result name-I.dat output result name-II.dat z wynikami pomiarów, oraz opcjonalnie output\_error\_name do oszacowania błędów.

```
[input spectrum file] [template 1] [template 2] [output result name]
1 -15 130
0 50
20
6348. 6500. 2
6172. 6397. 3
6006. 6224. 4
5848. 6060. 5
5698. 5905. 6
5555. 5755. 7
5420. 5617. 8
5291. 5484. 9
5168. 5356. 10
5051. 5235. 11
4939. 5119. 12
4832. 5007. 13
4733. 4901. 14
4635. 4799. 15
4545. 4701. 16
4452. 4607. 17
4368. 4517. 18
4292. 4430. 19
4206. 4347. 20
4135. 4267. 21
4135. 6500.
```
0 50 [output error name]

Przykład pliku wyjściowego typu output result name z programu wykorzystującego metodę TODCOR. Program tworzy dwa takie pliki, o identycznym formacie. Znaczenie istotnych kolumn: 1 – rząd widma (jeśli "99": cale widmo), 3 – zmierzona prędkość. Pomiarem ostatecznym, jest prędkość zmierzona dla całego widma, tzn. trzecia pozycja w linii zaczynającej się na "99". Pozostałe wartości mogą być przydatne w celach diagnostycznych i także powinny być dostępne dla użytkownika.

Przedstawiony na Rysunku 1 wynikowy wykres, będący graficzną reprezentacją metody TODCOR, nie pokazuje danych z poniższego przykładu i nie jest obecnie zapisywany do pliku. Jest jedynie wyświetlany w osobnym oknie (biblioteka PGPLOT). Możliwość jego zapisu będzie mile widziana.

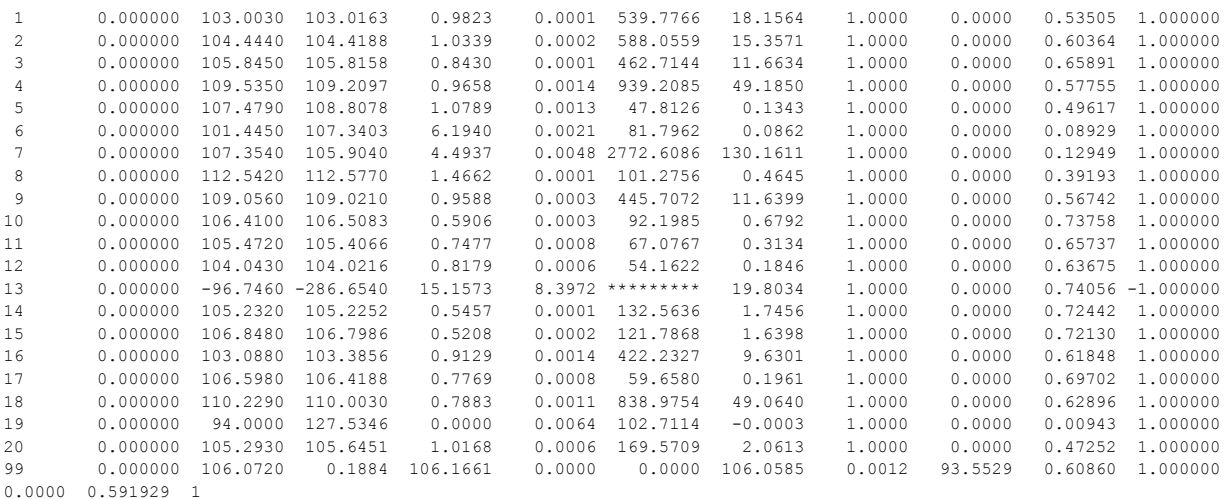

Fragment przykładowego pliku wyjściowego z programu wykorzystującego metodę TODCOR, służącego do oszacowania błędów (output\_error\_name). Znaczenie kolumn: 1 – numer iteracji, 2 – wartość dla gwiazdy 1, 3 – wartość dla gwiazdy 2. Ilość linii (iteracji) ustala uzytkownik w pliku konfiguracyjnym (ostatnia linia, druga pozycja). Serwis powinien obliczać dwa średnie odchylenia standardowe, ze wszystkich wartości z kolumn 2 i 3 i wyświetlać je użytkownikowi.

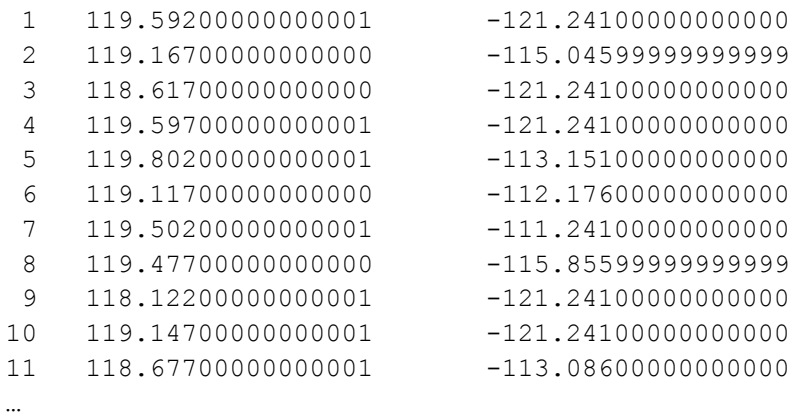